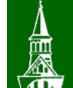

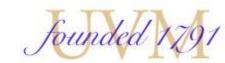

## People Soft Travel and Expense Advanced Topics

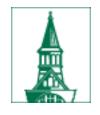

## Agenda

- User Defaults
- Public versus Private Templates
- Creating Documents from Templates
- Creating Documents from Previous Documents
- General Information Drop Down Menu
- Add New Expenses Multiple Expenses
- Business Meal Attendees
- Hotel Wizard
- Accounting Defaults
- Moving Columns
- Adding Attachments
- Submit Electronically
- Where is the payment in process view the payment

## User Defaults

| Favorites Aain Menu            |                                                     |                                                                                  |
|--------------------------------|-----------------------------------------------------|----------------------------------------------------------------------------------|
|                                |                                                     | Home   Worklist   Process Monitor   Report Manager   Add to Favorites   Sign out |
| The University of Vermont      | FSSUP - refreshed to Aug 09, 2018 0406AM from fsprd | Welcome to UVM, Tiffany Barker Coo                                               |
| PeopleSoft Finance \$2         |                                                     |                                                                                  |
| PeopleSolt Finance 5-2         |                                                     | All  Vert Search  Vert Advanced Search  Advanced Search  Last Search Results     |
|                                |                                                     | Personalize Content   Layout ? Help                                              |
| lenu                           | 0 0 -                                               |                                                                                  |
| My Favorites                   |                                                     |                                                                                  |
| * UVM Interfaces               |                                                     |                                                                                  |
| * UVM Modifications            |                                                     |                                                                                  |
| * UVM Reports                  |                                                     |                                                                                  |
| * UVM System                   |                                                     |                                                                                  |
| Employee Self-Service          |                                                     |                                                                                  |
| Manager Self-Service           |                                                     |                                                                                  |
| Supplier Contracts             |                                                     |                                                                                  |
| Customer Contracts             |                                                     |                                                                                  |
| Suppliers                      |                                                     |                                                                                  |
| Purchasing                     |                                                     | https://www.www.adu/sites/default/files/Division of                              |
| eProcurement                   |                                                     | https://www.uvm.edu/sites/default/files/Division-of-                             |
| Services Procurement           |                                                     |                                                                                  |
| Grants                         |                                                     | Finance/UserGuides/User Defaults.mp4                                             |
| Program Management             |                                                     | Fillance/ Oser Guides/ Oser Derauts.htp+                                         |
| Project Costing                |                                                     |                                                                                  |
| Lease Administration           |                                                     |                                                                                  |
| T&E Administration             |                                                     |                                                                                  |
| Travel Administration          |                                                     |                                                                                  |
| Billing                        |                                                     |                                                                                  |
| Accounts Receivable            |                                                     |                                                                                  |
| Accounts Payable               |                                                     |                                                                                  |
| Financial Gateway              |                                                     |                                                                                  |
| Commitment Control             |                                                     |                                                                                  |
| General Ledger                 |                                                     |                                                                                  |
| Real Time Bottom Line          |                                                     |                                                                                  |
| Set Up Financials/Supply Chain |                                                     |                                                                                  |
| Enterprise Components          |                                                     |                                                                                  |
| Worklist                       |                                                     |                                                                                  |
| Tree Manager                   |                                                     |                                                                                  |
| Reporting Tools                |                                                     |                                                                                  |
| PeopleTools                    | Vou can adjust                                      | t your user defaults, which                                                      |
| Tax Center                     | nuu can aujusi                                      |                                                                                  |
|                                |                                                     |                                                                                  |
| My Preferences                 |                                                     | default chartstring and direct                                                   |
| My Dictionary                  |                                                     | lotault chartetring and direct                                                   |
| My Feeds                       |                                                     |                                                                                  |

by choosing navigation>

deposit.

↓
 ↓

H

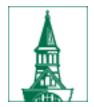

## User Defaults

| Favorite | S * | Main Menu  | • >  | Employee Self-Service * | > | User Defaults |
|----------|-----|------------|------|-------------------------|---|---------------|
|          |     |            |      |                         |   |               |
|          |     |            | / /  | f Vermont               |   |               |
|          | Peo | pleSoft Fi | nand | ce 9.1                  |   |               |

#### **User Preferences**

Enter any information you have and click Search. Leave fields blank for a list of all values.

Find an Existing Value

Search Criteria

| User ID:          | begins with | ۳ | efitzger |
|-------------------|-------------|---|----------|
| Delegate User ID: | begins with | ۳ |          |
| Empl ID:          | begins with | ۳ |          |
| User Description: | begins with | ۳ |          |

Case Sensitive

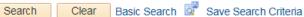

#### Search Results

| √iew All |                     | First   | 🜒 1-7 of 7 🕑 Last   |
|----------|---------------------|---------|---------------------|
| User ID  | Delegate User ID    | Empl ID | User Description    |
| efitzger | Petty_Cash_Approver | 0028138 | Petty Cash Approver |
| efitzger | dtrono              | 0039957 | Diane Trono         |
| efitzger | efitzger            | 0028138 | Erin Fitzgerald     |
| efitzger | gdeziel             | 0017899 | Gary Deziel         |
| efitzger | hleblanc            | 0031069 | Holly LeBlanc       |
| efitzger | jdorris             | 0136004 | John Dorris         |
| efitzger | tjbarker            | 0083811 | Tiffany Barker Cook |

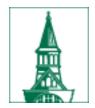

## User Defaults – for me

Main Menu -Employee Self-Service User Defaults Favorites \* The University of Vermont PeopleSoft Finance 9.1 UVM User Defaults UserId: efitzger Erin Fitzgerald Empl ID 0028138 **General Preferences** Journal Source DSB Default Projects Business Unit Q Travel Default Chartstring and Direct Deposit Information OU Dept Fund Source Function PC BU Project Activity Program Purpose Property 01 Q 11290 Q 100 Q 100001 Q 521 Q Q 0000 Q 0000 Q 0000 Q Q Q Do you want Direct Deposit or a Check? Direct Deposit . 2 **Bank Account Information** Default Account Account Source External Bank ID (last 4 digits) Bank Account # (last 4 digits) 1 🖉 Payroll

| PurCard Default Chartstring (if employee has PCard)   💷 🔣 First 🕚 1-2 of 2 🕑 Last |                   |            |       |          |          |                     |         |          |         |         |          |
|-----------------------------------------------------------------------------------|-------------------|------------|-------|----------|----------|---------------------|---------|----------|---------|---------|----------|
| Cardmember<br>Number                                                              | Operating<br>Unit | Department | Fund  | Source   | Function | PC Business<br>Unit | Project | Activity | Program | Purpose | Property |
| 1 ********631766                                                                  | 01 🔍              | 11290 🔍    | 100 🔍 | 100001 🔍 | 521 🔍    | Q                   | Q       | Q        | 0000 🔍  | 0000 🔍  | 0000 🔍   |
| 2 ********631758                                                                  | 01 Q              | 11290 Q    | 100 🔍 | 100001 🔍 | 521 Q    | Q                   | Q       | Q        | 0000 Q  | 0000 🔍  | 0000 Q   |

#### **Requisition Default Chartstring and Location** Dept Fund Source Function PC BU Project OU Activity Program Purpose Property 01 🔍 11290 🔍 100 🔍 100001 🔍 521 Q Q Q 0000 Q 0000 Q 0000 Q $\bigcirc$ Location 000000201 UVM Disbursement Center 19 Roosevelt Highway Suite 120 Colchester VT 05446

🔚 Save 🔯 Return to Search 📫 Previous in List 📮 Next in List 🖃 Notify

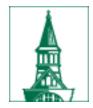

## User Defaults – a delegate

| Favorites            | Main M            | enu - 🔹 🔪     | Employ      | ee Self-Ser   | vice 🔹 >     | User Defa           | ults       |          |             |          |          |
|----------------------|-------------------|---------------|-------------|---------------|--------------|---------------------|------------|----------|-------------|----------|----------|
|                      |                   |               |             |               |              |                     |            |          |             |          |          |
| The Rec              | Unive             | ersity of     | Vern        | nont          |              |                     |            |          |             |          |          |
| Peo                  | pleSoft           | Financo       | e 9.1       |               |              |                     |            |          |             |          |          |
|                      |                   |               |             |               |              |                     |            |          |             |          |          |
| UVM User Defa        | ults              |               |             |               |              |                     |            |          |             |          |          |
|                      |                   |               |             |               |              |                     |            |          |             |          |          |
| Userid: gdezi        |                   | G             | ary Deziel  |               |              | Empl                | D 0017899  | )        |             |          |          |
| General Prefe        |                   |               |             |               |              |                     |            |          | -           |          |          |
| Journal              | Source EXT        | Q Defa        | ult Projec  | ts Business   | Unit         | Q                   |            |          |             |          |          |
| Travel Defa          | ult Chartst       | ring and Dir  | ect Depo    | osit Informa  | ation        |                     |            |          |             |          |          |
| OU Dep               | t Fund            | -             | Functi      | on PC BU      | Project      | Activi              | -          |          |             | ty       |          |
| 32 🔍 500             | 42 🔍 100          |               | Q 421       | Q             | Q            | Q                   | Q 0000     | 0072     | 0000        | Q        |          |
|                      |                   |               |             |               |              |                     |            |          |             |          |          |
| PurCard Defau        |                   | ing (if emplo | oyee has    | PCard)        |              |                     | l C        | 2 🔣 F    | irst 🕚 1 of | f 1 🕑 La | st       |
| Cardmember<br>Number | Operating<br>Unit | Department    | Fund        | Source        | Function     | PC Business<br>Unit | Project    | Activity | Program     | Purpose  | Property |
| 1 ********02556      | 7 32 🔍            | 50042 🔍       | 100 🔍       | 100007 🔍      | 421 🔍        | Q                   | Q          | Q        | 0000 🔍      | 0000 🔍   | 0000 🔍   |
| Requisition De       | fault Char        | tstring and l | ocation     |               |              |                     |            |          |             |          |          |
| -                    | pt Fun            | _             |             | tion PC BL    | J Projec     | ct Acti             | vity Progr | am Purpo | se Prope    | rtv      |          |
| 32 🔍 50              | ·                 | 0 Q 201055    | Q 421       | QGCA          |              |                     |            | 0000     | 0000        | Q        |          |
|                      |                   |               |             |               |              |                     |            |          |             |          |          |
|                      | Location          | 000000251     |             | Jniversity of |              |                     |            |          |             |          |          |
|                      |                   |               | -           | Extension Ma  |              |                     |            |          |             |          |          |
|                      |                   |               | -           | 23 Mansfield  | Avenue       |                     | VT         | 05405    |             |          |          |
|                      |                   |               | t           | Burlington    |              |                     | VI         | 03403    |             |          |          |
| 🔚 Save 🔯             | Return to Sea     | arch 📋 F      | Previous ir | n List 🗐 🚛    | Next in List | 🖃 Notify            |            |          |             |          |          |

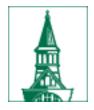

## User Defaults – a delegate

| Favorite     | es  Main Menu  Employee Self-Service                | User Defaults |
|--------------|-----------------------------------------------------|---------------|
|              |                                                     |               |
| $\mathbf{A}$ | The University of Vermont                           |               |
| æ,           | The University of Vermont<br>PeopleSoft Finance 9.1 |               |
|              |                                                     |               |

| UVM User I        | Defaults                                                                 |                           |               |                      |                    |
|-------------------|--------------------------------------------------------------------------|---------------------------|---------------|----------------------|--------------------|
|                   | leblanc                                                                  | Holly LeBlanc             | Empl ID       | 0031069              | 1                  |
| General P         | references                                                               |                           |               |                      |                    |
| Jour              | rnal Source DSB                                                          | Default Projects Business | Unit          |                      |                    |
| 🔻 Travel          | Default Chartstring an                                                   | d Direct Deposit Informa  | tion          |                      |                    |
| <b>OU</b><br>01 Q | Dept         Fund         Sour           11290         (100)         100 |                           | Project Activ | vity Program Purpose | Property<br>(0000) |
| PurCard D         | )efault Chartstring (if e                                                | mployee has PCard)        |               | 🗖 🔜 🛛 First 🕚 1      | 1 of 1 🕑 Last      |
|                   |                                                                          |                           |               |                      | 1                  |

## Public versus Private Templates

- Two types of template available in Peoplesoft
  - Public everyone can see and use

### Create Expense Report Select a Template

Report ID NEXT

|        | Template | Description             | Template Type   |
|--------|----------|-------------------------|-----------------|
| Select | MILEAGE  | testing mileage         | User Template   |
| Select | EX-DOM   | Domestic Expense Report | Public Template |
| Select | EXMILE   | EXP Travel Mileage      | Public Template |
| Select | EX_FOR   | Foreign Expense Report  | Public Template |

Return to Expense Report Entry

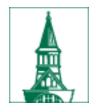

## Public versus Private Templates

- Public templates
  - Domestic Expense Report template has expense types for airfare, automobile rental, rental car gasoline, hotel/lodging, and meals.
  - Exp Travel Mileage template has an expense type for automobile mileage
  - Foreign Expense Report template has expense types for airfare, automobile rental, rental car gasoline, hotel/lodging, and meals.
- Private only user can see them
  - Add any expense types you may frequently use

## Creating a Template

Favorites Main Menu > Employee Self-Service > Travel and Expenses > User Preferences > Create/Update User Template

### **User Template**

<u>Find an Existing Value</u> Add a New Value

| Document Template: | ER             |   |
|--------------------|----------------|---|
| Template Type:     | Expense Report | • |

Add

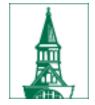

### Add a Template

### User Template

Erin Fitzgerald

| General Information                                                                                                    |                |                  |
|----------------------------------------------------------------------------------------------------|----------------|------------------|
| User ID:                                                                                                    | efitzger       |                  |
| Template:                                                                                                    | ER             |                  |
| Template Type:                                                                                                    | Expense Report |                  |
| *Description:                                                                                                    |                | 1                |
| Description.                                                                                                    |                |                  |
| Short Description:                                                                                                    |                |                  |
| Expense Type                                                                                                    |                |                  |
| *Expense Type                                                                                                    |                |                  |
|                                                                                                    |                |                  |
|                                                                                                    |                |                  |
| Air Travel Domestic<br>Air Travel Foreign<br>Amenities/Gifts/Hospitality<br>Automobile Mileage<br>Automobile Rental - Domestic<br>Automobile Rental - Foreign<br>Automobile Repair/Maintenance<br>Books and Reference Materials<br>Computer Supplies<br>Conference Reg. Fee - Domestic<br>Conference Reg. Fee - Domestic<br>Conference Reg. Fee - Foreign<br>Encumbrance - Domestic Trip<br>Encumbrance - Domestic Trip<br>Encumbrance - Foreign Trip<br>Entrance Fees - Ed. Purposes<br>Equipment <\$5000<br>Gratuity-Domestic<br>Gratuity-Foreign<br>Ground Transportation - Dom<br>Ground Transportation - Foreig |                | E Update/Display |

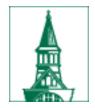

## Add a description Add the expense types

Add a Template

User Template Erin Fitzgerald

| General Information          |                |   |                     |
|------------------------------|----------------|---|---------------------|
| User ID:                     | efitzger       |   |                     |
| Template:                    | ER             |   |                     |
| Template Type:               | Expense Report |   |                     |
| *Description:                | Overnight Trip | ] |                     |
| Short Description:           | Overnight      |   |                     |
| Expense Type                 |                |   |                     |
| *Expense Type                |                |   |                     |
| Automobile Mileage           |                | • | +                   |
| Meals- Domestic Travel Daily |                | • | +                   |
| Hotel/Lodging Domestic       |                | • | <b>+</b> . <b>-</b> |

## Creating documents from templates

| Create Expense Report                                        |                      |                 |                                        |                 | 🔚 Save for Later   🔜 Summary and Sub                                                                  |
|--------------------------------------------------------------|----------------------|-----------------|----------------------------------------|-----------------|----------------------------------------------------------------------------------------------------|
| Erin Fitzgerald ② *Business Purpose Admi *Report Description | nistration/Operation | ~               | *US State/Country Chittenden County, V |                 | Populate From<br>A Template<br>A Travel Authorization<br>An Existing Report<br>Entries from My Wallet |
|                                                              | Create Expen         |                 |                                        |                 | -                                                                                                    |
|                                                              | Select a Te          | emplate         |                                        |                 |                                                                                                    |
|                                                              |                      |                 |                                        | Report ID NEXT  |                                                                                                    |
|                                                              |                      | Template        | Description                            | Template Type   |                                                                                                    |
|                                                              | Select               | MILEAGE         | testing mileage                        | User Template   |                                                                                                    |
|                                                              | Select               | EX-DOM          | Domestic Expense Report                | Public Template |                                                                                                    |
|                                                              | Select               | EXMILE          | EXP Travel Mileage                     | Public Template |                                                                                                    |
|                                                              | Select               | EX_FOR          | Foreign Expense Report                 | Public Template |                                                                                                    |
|                                                              | Return to Expen      | se Report Entry |                                        |                 |                                                                                                    |

## Enter the date range and select the expense types

Template EX-DOM Description Domestic Expense Report Date Range To 11/20/2013 From 11/15/2013 3 31 Add Expense Types: All Days One Day Expense Type ~ Air Travel Domestic  $\square$ Automobile Rental - Domestic Rental Car Gasoline - Domestic ~ Hotel/Lodging Domestic ~ Meals- Domestic Travel Daily 0K Cancel

### The new expense report contains all the lines with dates

| Create           | Expense Repo                                  | ort                                   |   |                                               |             |                       |         | 📙 Sav       | e for Later | 🛃 Sum            | imary a      | and Subr |
|------------------|-----------------------------------------------|---------------------------------------|---|-----------------------------------------------|-------------|-----------------------|---------|-------------|-------------|------------------|--------------|----------|
| Erin Fitzg       | erald ② *Business Purpose *Report Description | Administration/Operation              |   | *US State/Country Chittenden County, VT       |             | ٩                     | Actions | Choose an a | Action      |                  | ~            | GO       |
| *Trip Des        | scription/Dates/Comn                          | nents                                 |   |                                               |             |                       |         |             |             |                  |              |          |
| Expens<br>Expand | es 👔<br>All   Collapse All                    | Add:   🖥 My Wallet (0)   🗳 Quick-Fill |   |                                               |             |                       |         | Total       | 0.00        | USD              |              |          |
| Þ                | *Date<br>11/15/2013                           | *Expense Type<br>Air Travel Domestic  | ~ | *Description<br>*<br>254 characters remaining | [7]         | *Payment Type<br>Cash | ~       | *Amou       | int<br>0.00 | *Currency<br>USD | ] <b>q</b> [ | + -      |
| Þ                | 11/15/2013                                    | Hotel/Lodging Domestic                | ~ | *254 characters remaining                     | [7]         | Cash                  | ~       |             | 0.00        | USD              | Q [          | + -      |
| Þ                | 11/15/2013                                    | Meals- Domestic Travel Daily          | ~ | *254 characters remaining                     | <u>[</u> 7] | Cash                  | ~       |             | 0.00        | USD              | Q [          | + -      |
| Þ                | 11/16/2013                                    | Meals- Domestic Travel Daily          | ~ | * 254 characters remaining                    | <u>[</u> 7] | Cash                  | ~       |             | 0.00        | USD              | Q [          | + -      |
| Þ                | 11/17/2013                                    | Meals- Domestic Travel Daily          | ~ | * 254 characters remaining                    | [7]         | Cash                  | ~       |             | 0.00        | USD              | Q [          | + -      |
| Þ                | 11/18/2013                                    | Meals- Domestic Travel Daily          | ~ | * 254 characters remaining                    | <u>[</u> 7] | Cash                  | ~       |             | 0.00        | USD              | Q [          | + -      |
| Þ                | 11/19/2013                                    | Meals- Domestic Travel Daily          | ~ | *254 characters remaining                     | <u>[</u> 7] | Cash                  | ~       |             | 0.00        | USD              | Q [          | + -      |
| •                | 11/20/2013                                    | Meals- Domestic Travel Daily          | ~ | *<br>254 characters remaining                 | <u>[</u> 7] | Cash                  | ~       |             | 0.00        | USD              | م [          | + -      |

## Review/Edit Profile

| $\begin{array}{c} \hline \\ \hline \\ \hline \\ \hline \\ \hline \\ \hline \\ \hline \\ \hline \\ \hline \\ \hline $                                                                                                    | du/psp/FSSUP/EMPLOYEE/ERP/h/?tab=DEFAULT            |                                                                                                    |
|----------------------------------------------------------------------------------------------------|-----------------------------------------------------|----------------------------------------------------------------------------------------------------|
|                                                                                                    | Programs Policies Information School Rescue Perso   | onal 📕 Banking 📕 Tech                                                                                      |
| Favorites Main Menu                                                                                                    |                                                     |                                                                                                    |
| *                                                                                                    |                                                     | Horne   Worklist   Process Monitor   Report Manager   Add to Favorites   Sign or                           |
| The University of Vermont                                                                                                    | FSSUP - refreshed to Aug 09, 2018 0406AM from fsprd | Welcome to UVM, Tiffany Barker C                                                                           |
| PeopleSoft Finance 9.2                                                                                                    |                                                     | All - Search Search Advanced Search Q Last Search Res                                                      |
|                                                                                                    |                                                     | Personalize Content   Layout ? H                                                                           |
| Menu  My Favorites  My Favorites  VUM Interfaces  UVM Modifications  UVM Reports  UVM Reports  UVM Reports  UVM Reports  UVM Reports  UVM Reports  UVM Reports  UVM Reports  UVM Reports  UVM Reports  UVM Reports  UVM Reports  UVM Reports  UVM Report  Supplier Contracts  Usupplier Contracts  Usupplier Contracts  Suppliers  Project Costing  Lease Administration  Fravel Administration  Hard Receivable  Accounts Receivable  Accounts Receivable  Accounts Receivable  Financial Gateway  Commitment Control  General Ledger  Real Time Bottom Line  Set Up Financials/Supply Chain Enterprise Components  Worklist  Tree Manager  Reporting Tools  PeopleTools  Tax Center  Treasury Dashboards My Preferences My Dictionary My Feeds |                                                     | <u>https://www.uvm.edu/sites/default/files/Division-of-<br/>Finance/UserGuides/Review_Edit_Profile.mp4</u> |
| 0:01 / 1:31                                                                                                    | When reviewi                                        | ng and editing vour profile 🔹 🤹 🕴                                                                          |

## Change User Defaults – Default Creation Method

- Expense Report: Copy From a Template
- Employee Self-Service, Travel and Expenses, Review/Edit Profile

| Employee Data  | Organizational Data       | User Defaults                     | Bank Accounts          | Corporate Card Information |                          |        |  |  |
|----------------|---------------------------|-----------------------------------|------------------------|----------------------------|--------------------------|--------|--|--|
| Erin Fitzger   | Erin Fitzgerald           |                                   |                        |                            |                          |        |  |  |
| Default Creati | on Method                 | Copy From a Te                    | emplate                | _                          |                          |        |  |  |
|                |                           | Copy From a Tr<br>Copy an Existin | avel Auth.<br>g Report |                            |                          |        |  |  |
|                | *Expense Repor            | t Open a Blank R                  | leport                 |                            |                          |        |  |  |
|                | *Time Repor               | t Open a Blank R                  | leport                 | $\checkmark$               |                          |        |  |  |
|                | *Travel Authorization     | Open a Blank A                    | uthorization           | $\checkmark$               |                          |        |  |  |
|                |                           |                                   |                        |                            |                          |        |  |  |
| Expense Defa   | ults                      |                                   |                        |                            |                          |        |  |  |
|                | Report Description        | Mileage to camp                   | us for meetings        | Per D                      | liem Range               | ~      |  |  |
|                | Business Purpose          | Administration/C                  | peration               | ✓                          | Billing Type UVM Interna | · •    |  |  |
|                | Originating Location      | CHITT                             |                        | Q Pay                      | ment Type CSH            | 🔍 Cash |  |  |
|                | Expense Location          | CHITT                             |                        | Q (                        | Credit Card              | ~      |  |  |
|                | Transportation ID         |                                   | Q                      | Numbe                      | er of Nights             |        |  |  |
| Accour         | nting Detail Default View | Collapsed                         |                        | $\checkmark$               |                          |        |  |  |

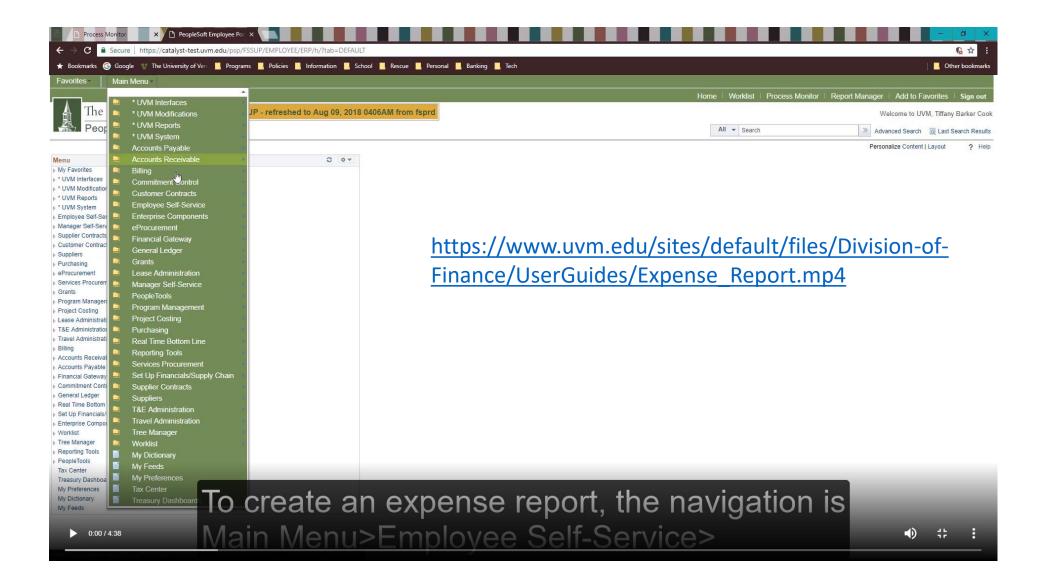

## Creating documents from previous documents

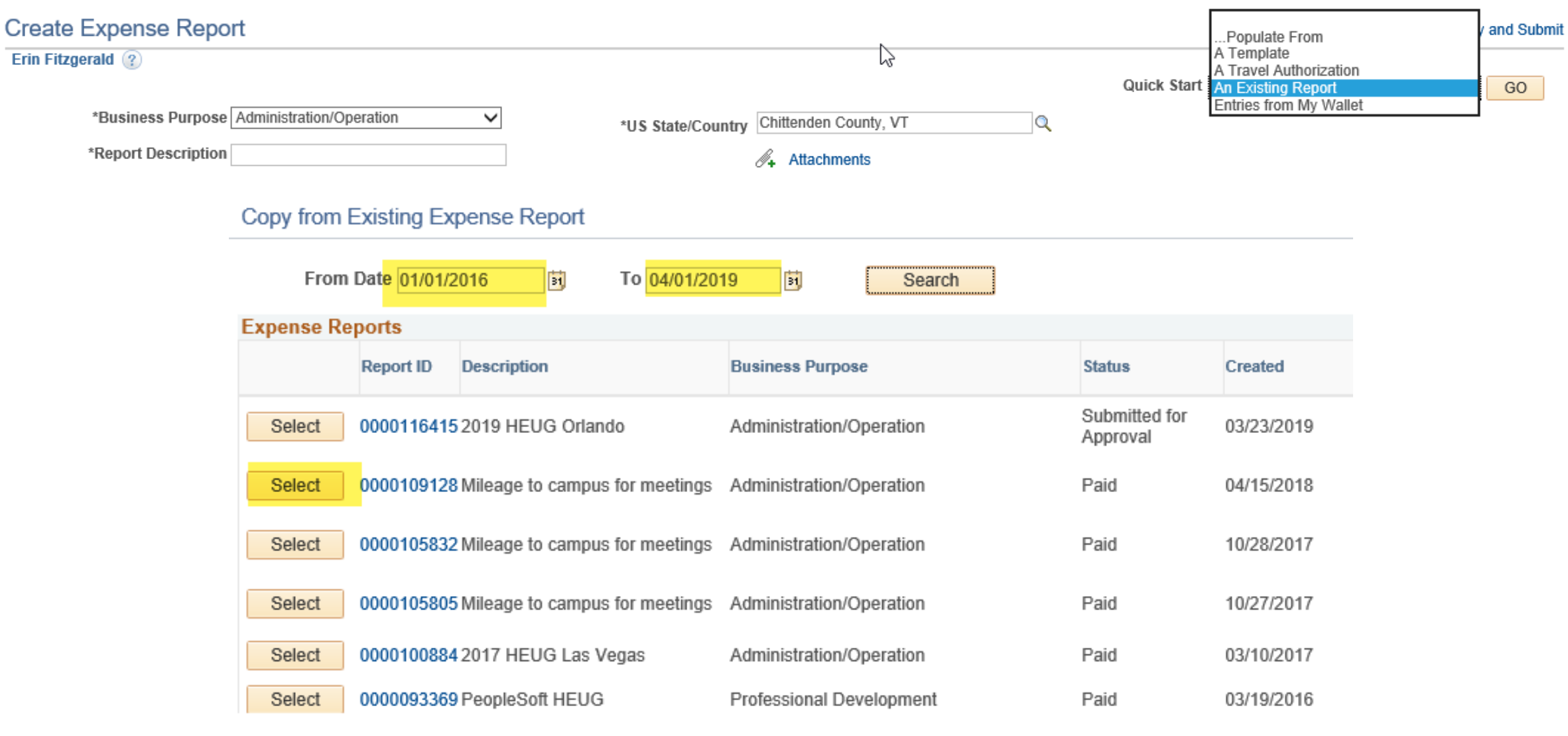

Return

# Change the dates and dollars, delete any unnecessary lines

| Create Ex              | kpense Repo        | ort                                   |   |                                               |                               |            |                      |         | 📙 Sav     | e for Later | 🛃 Summary | y and Submi |
|------------------------|--------------------|---------------------------------------|---|-----------------------------------------------|-------------------------------|------------|----------------------|---------|-----------|-------------|-----------|-------------|
| Erin Fitzgera          | ld 🕐               |                                       |   |                                               |                               |            |                      | Actions | Choose an | Action      | ~         | GO          |
| *[                     | Business Purpose   | Administration/Operation              |   | *US State/Country                             | Nevada                        |            | Q                    |         | onooo un  | 100011      |           | 00          |
| *F                     | Report Description | 2017 HEUG Las Vegas                   |   |                                               | Attachments                   |            |                      |         |           |             |           |             |
|                        | ption/Dates/Comm   |                                       |   |                                               |                               |            |                      |         |           |             | 6         |             |
| 2017 Peop              | leSoft HEUG confei | rence, 2/27/2017 -3/2/2017            |   |                                               |                               |            |                      |         |           |             | 12        |             |
| Expenses<br>Expand All | ②<br>Collapse All  | Add:   🕞 My Wallet (0)   🗳 Quick-Fill |   |                                               |                               |            |                      |         | Total     | 56.94       | USD       |             |
|                        | *Date              | *Expense Type                         |   | *Description                                  |                               |            | *Payment Type        |         | *Amou     | int         | *Currency |             |
| <u> </u>               | 02/26/2017         | Air Travel Domestic                   | ~ | * baggage fee<br>243 characters remai         | ining                         | [J         | Personal Credit Card | ~       |           | 25.00       | USD Q     | + -         |
| ×                      | 02/27/2017         | Meals- Domestic Travel Daily          | ~ | * breakfast and lunch<br>235 characters remai | ining                         | [2]        | Cash                 | ~       |           | 12.80       |           | + -         |
| •                      | 03/02/2017         | Meals- Domestic Travel Daily          | ~ | * airport lunch<br>241 characters remai       | ining                         | [2]        | Cash                 | ~       |           | 6.14        | USD Q     | + -         |
| ►                      | 03/02/2017         | Gratuity-Domestic                     | ~ | * hotel room gratuity<br>235 characters remai | ining                         | <u>[</u> ] | Cash                 | ~       |           | 10.00       |           | + -         |
| •                      | 03/02/2017 Ø       | Gratuity-Domestic                     | ~ | * shuttle driver gratuiti                     | es, <mark>2/26 and 3/2</mark> | []         | Cash                 | ~       |           | 3.00        | USD Q     | + -         |

### Expense Report Actions Drop Down Menu

### - Apply or Adjust Cash Advance

- Attach a TA after the ER is started

| Modify Expense Report                                           |                                                                                                    |                  | 🔚 Save for Later   😹 Summary and Submit                                                                                                    |
|-----------------------------------------------------------------|----------------------------------------------------------------------------------------------------|------------------|----------------------------------------------------------------------------------------------------|
| Erin Fitzgerald ?<br>*Business Purpose Professional Development | Report 0000116422 Pendir                                                                                                    | na               | ActionsChoose an Action GO<br>Adjustment Cash Advance<br>Apply/View Cash Advance(s)                                                        |
| *Report Description Society Collegiate T&E Manager              | *US State/Country Nevada                                                                                                    | Q                | Associate Travel Authorization<br>Copy Expense Lines<br>Default Accounting For Report<br>Expense Report Project Summary<br>Export to Excel |
| *Trip Description/Dates/Comments                                |                                                                                                    |                  | User Defaults                                                                                                    |
| Henderson, NV                                                   | 🔚 Save for Later   🗟 Sun                                                                                                    | nmary and Submit |                                                                                                    |
| Actions                                                         | Choose an Action                                                                                                    | GO               |                                                                                                    |
|                                                                 | Adjustment Cash Advance<br>Apply/View Cash Advance(s)<br>Associate Travel Authorization<br>Copy Expense Lines<br>Default Accounting For Report<br>Expense Report Project Summary<br>Export to Excel<br>User Defaults |                  |                                                                                                    |

## Add New Expenses – Quick Fill

| Create Expense Report                                             |                                         |
|-------------------------------------------------------------------|-----------------------------------------|
| Erin Fitzgerald ?                                                 |                                         |
| *Business Purpose Administration/Operation                        | *US State/Country Chittenden County, VT |
| *Report Description Mileage to campus for meetings                | 🕢 Attachments                           |
|                                                                   |                                         |
| *Trip Description/Dates/Comments                                  |                                         |
|                                                                   |                                         |
|                                                                   |                                         |
| Expenses ②                                                        |                                         |
| Expand All   Collapse All 🛛 Add:   🔚 My Wallet (0)   🛷 Quick-Fill |                                         |

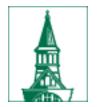

## Enter the date range

### Quick-Fill

He

Enter the date range you want applied to the expenses you will be adding to the report. Then choose the expense types and whether you want to add one instance of the expense type or have an entry of that expense type for each day within the date range.

| Date Range |            |                                |   |  |  |
|------------|------------|--------------------------------|---|--|--|
| From       | 03/02/2019 | 節 To 03/06/2019 前              |   |  |  |
| Add Expen  | se Types:  |                                |   |  |  |
| One Day    | All Days   | Expense Type                   |   |  |  |
|            |            | Air Travel Domestic            | ~ |  |  |
|            |            | Air Travel Foreign             |   |  |  |
|            |            | Amenities/Gifts/Hospitality    |   |  |  |
|            |            | Automobile Mileage             |   |  |  |
|            |            | Automobile Rental - Domestic   |   |  |  |
|            |            | Automobile Rental - Foreign    |   |  |  |
|            |            | Automobile Repair/Maintenance  |   |  |  |
|            |            | Books and Reference Materials  |   |  |  |
|            |            | Computer Supplies              |   |  |  |
|            |            | Conference Reg. Fee - Domestic | ~ |  |  |
| ОК         | Cancel     |                                |   |  |  |

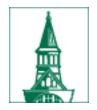

## Select the expense types

### Quick-Fill

### ×

Enter the date range you want applied to the expenses you will be adding to the report. Then choose the expense types and whether you want to add one instance of the expense type or have an entry of that expense type for each day within the date range.

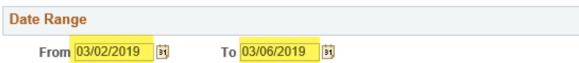

#### Add Expense Types:

| One Day | All Days | Expense Type                   |    |
|---------|----------|--------------------------------|----|
|         |          | Ground Transportation - Foreig | ~  |
|         |          | Hotel/Lodging Domestic         |    |
|         |          | Hotel/Lodging Foreign          |    |
|         |          | Instructional Supplies         | ÷. |
|         |          | Internet Services Charges      |    |
|         |          | Lab/Research Supplies          |    |
|         |          | Meals - Business               |    |
|         |          | Meals - Hospitality            |    |
|         |          | Meals- Domestic Travel Daily   |    |
| $\Box$  | $\Box$   | Meals- Foreign Travel Daily    | ¥  |
| OK      | Cancel   |                                |    |

### The expense report lines are added, based on the selection made.

| Expenses<br>Expand All | ?<br>Collapse All   | Add:   🕞 My Wallet (0)   🗳 Quick-Fill           |                                               |          |                       | Total |         | 0.00 | USD              |     |
|------------------------|---------------------|-------------------------------------------------|-----------------------------------------------|----------|-----------------------|-------|---------|------|------------------|-----|
|                        | *Date<br>03/02/2019 | *Expense Type<br>Ground Transportation - Foreig | *Description<br>*<br>254 characters remaining | <u>a</u> | *Payment Type<br>Cash |       | *Amount | 0.00 | *Currency<br>USD | + - |
| •                      | 03/02/2019          | Meals - Business                                | * 254 characters remaining                    | 7        | Cash                  |       |         | 0.00 | USD              | + - |
| •                      | 03/02/2019          | Meals- Domestic Travel Daily                    | *<br>254 characters remaining                 | 7        | Cash 🗸                |       |         | 0.00 | USD              | + - |
|                        | 03/03/2019          | Meals- Domestic Travel Daily                    | * 254 characters remaining                    | <u>ភ</u> | Cash 🗸                |       |         | 0.00 | USD              | + - |
|                        | 03/04/2019          | Meals- Domestic Travel Daily                    | * 254 characters remaining                    | <u>a</u> | Cash 🗸                |       |         | 0.00 | USD              | + - |
| •                      | 03/05/2019          | Meals- Domestic Travel Daily                    | * 254 characters remaining                    | 7        | Cash 🗸                |       |         | 0.00 | USD              | + - |
| Þ                      | 03/06/2019          | Meals- Domestic Travel Daily                    | *<br>254 characters remaining                 | 7        | Cash 🗸                |       |         | 0.00 | USD              | + - |

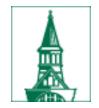

PeopleSoft contains functionality to easily add additional attendees at a business meal, which fulfills the requirements of the IRS Accountable Plan Rules. The following example illustrates the Add Additional Attendees functionality.

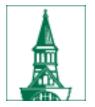

### **Business Meal Attendees**

| 11/20/2013 Meals - Business    | s 🗸                                                                | * Meeting of the temperance Leag<br>222 characters remaining | gue Cash                     | ~                    | 150.00 ×   | USD | + - |
|--------------------------------|--------------------------------------------------------------------|--------------------------------------------------------------|------------------------------|----------------------|------------|-----|-----|
| *Billing Type UVM Internal     | $\checkmark$                                                       | Receipt Split                                                | Default Rate                 | *Exchange Rate       | 1.00000000 | Ф 🖶 |     |
| *Location Nevada               | Q                                                                  | n Attendees                                                  | Non-Reimbursable             | Base Currency Amount | 50.00      | USD |     |
| *Merchant $\bigcirc$ Preferred | Non-Preferred                                                      |                                                              | No Receipt                   |                      |            |     |     |
| Dog Team Tave                  | rn                                                                 | 4                                                            |                              |                      |            |     |     |
| Accounting Details             | 3                                                                  |                                                              |                              |                      |            |     |     |
|                                | Attendees                                                          |                                                              |                              | ×                    |            |     |     |
|                                |                                                                    |                                                              |                              | Help                 |            |     |     |
|                                | Expense Report                                                     |                                                              |                              |                      |            |     |     |
|                                | Attendees                                                          |                                                              |                              |                      |            |     |     |
|                                | Erin Fitzgerald                                                    |                                                              | Report ID 0000116422         |                      |            |     |     |
|                                | Attendees are required for the Me<br>associated with this expense. | als - Business expense on line                               | 8. Please list the attendees |                      |            |     |     |
|                                | Name                                                               | Company                                                      | Title                        |                      |            |     |     |
|                                | Fitzgerald,Erin Mary                                               | University of Vermont                                        | •                            |                      |            |     |     |
|                                | OK                                                                 |                                                              |                              |                      |            |     |     |

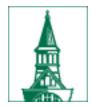

### **Business Meal Attendees**

| Attendees                                                |                                             |                               | ×       |
|----------------------------------------------------------|---------------------------------------------|-------------------------------|---------|
| Expense Report                                           |                                             |                               | Help    |
| Attendees                                                |                                             |                               |         |
| Erin Fitzgerald                                          |                                             | Report IL 0000                | 0116422 |
| Attendees are required for<br>associated with this expen | the Meals - Business expense on line<br>se. | e 8. Please list the attendee | es      |
| Name                                                     | Company                                     | Title                         |         |
| Fitzgerald,Erin Mary                                     | University of Vermont                       | Director                      | + -     |
| Anthony, Susan B                                         | Women's Temperance Union                    | President                     | + -     |

Vice Chair

US Temperance League

+ -

×

OK

Nation, Carrie

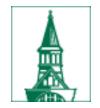

## Hotel Wizard

- PeopleSoft facilitates the itemization of a hotel bill: room, parking, room services, etc.
- Stepping through the Hotel Wizard will create the correct lines on the Expense Report, using the correct accounts.
- Works for domestic hotels only due to restriction of account

| Expenses<br>Expand All | <ul><li>Collapse All</li></ul>     | Add:   🕞 My Wallet (0)   🗳 Quick-Fi     | ill |                                                                        |                         | Total                                  | 750.00            | USD        |   |
|------------------------|------------------------------------|-----------------------------------------|-----|------------------------------------------------------------------------|-------------------------|----------------------------------------|-------------------|------------|---|
| -                      | *Date<br>10/01/2019                | *Expense Type<br>Hotel/Lodging Domestic | ~   | *Description<br>* Las Vegas Flamingo                                   | *Payment Type<br>고 Cash | ~                                      | *Amount<br>750.00 | *Currency  | Q |
|                        | *Billing Type<br>*Number of Nights | e UVM Internal V                        | ]   | 236 characters remaining<br>目语 Receipt Split<br>【注意 Itemize Hotel Bill | Default Rate            | *Exchange Rate<br>Base Currency Amount |                   | 🗘 📑<br>USD |   |
|                        | *Merchant                          | t O Preferred   Non-Preferree           | d   |                                                                        | □ No Receipt            | -                                      |                   |            |   |
|                        | Acc                                | ounting Details 🕐                       |     | 1                                                                      |                         |                                        |                   |            |   |

Click on the **Detail** link to fill in the required fields for this expense.

### Itemize Hotel Bill

Report ID NEXT

🖣 🛃 🔊 🎉 🝈 🤅

| Room Charge      |                            | Your Hotel Bill 🕐 |          |                     |   |              |            |
|------------------|----------------------------|-------------------|----------|---------------------|---|--------------|------------|
| Details          |                            |                   |          |                     |   | Total Bill   | 750.00 USD |
| Transaction Date | Number of                  | Room Rate         | Currency | Non-Reimbursable    |   | Room Charge  | 0.00       |
| Tunaucuon Date   | Nights                     | NOOTH Nato        | currency | HOIPICEIIIDUI SUDIC |   | Room Service | 0.00       |
| 10/01/2019       | 2                          | 275.00            | USD      |                     | - | Parking      | 0.00       |
| Add Room C       | harge                      |                   |          |                     |   | Remaining    | 750.00 USD |
| N                | umber of Nights            | 5                 | 2        |                     |   |              |            |
| Ro               | om Charge Total            | I                 | 0.00 USD |                     |   |              |            |
| Tota<br>Previous | I Room Expense<br>Continue |                   | 0.00 USD |                     |   |              |            |

Return To Expense Report

PeopleSoft will ask for the amounts that make up each of the lines you have selected:

Room Charge Room Service (meals) Parking Once you've entered an amount for the **Room Charge**, click **Continue**. This will bring you to the next item: **Room Service**.

### Itemize Hotel Bill

Previous

Continue

Report ID NEXT 63 Room Service Your Hotel Bill 🕐 Total Bill 750.00 USD Meal Type Non-Reimbursable Date Amount Currency Room Charge 550.00 -10/01/2019 Trv.Meal 🗸 50.00 USD Room Service 100.00  $\square$ 0.00 Parking -50.00 USD 10/02/2019 Trv.Meal 🗸 П Remaining 100.00 USD Add Room Service Charge Room Service Total 100.00 USD

N

Under **Room Service**, enter a Date, Meal Type and Dollar Amount, then click **Continue**.

Previous

Continue

| Itemize Hote | l Bill |                |          |                  |   | _                 |            |  |  |  |  |  |  |  |
|--------------|--------|----------------|----------|------------------|---|-------------------|------------|--|--|--|--|--|--|--|
| 🔊 🛃 🕅        | 3 👰    | Report ID NEXT |          |                  |   |                   |            |  |  |  |  |  |  |  |
| Parking      |        |                |          |                  |   | Your Hotel Bill 👔 |            |  |  |  |  |  |  |  |
| Details      |        |                |          |                  |   | Total Bill        | 750.00 USD |  |  |  |  |  |  |  |
| Date Amount  |        |                | Currency | Non-Reimbursable |   | Room Charge       | 550.00     |  |  |  |  |  |  |  |
|              |        |                |          |                  | _ | Room Service      | 100.00     |  |  |  |  |  |  |  |
| 10/02/2019 🛐 |        | 100.00         | USD      |                  |   | Parking           | 100.00     |  |  |  |  |  |  |  |
| Add Parking  | Charge | 1              |          |                  |   |                   |            |  |  |  |  |  |  |  |
| Add Latking  | onarge |                |          |                  |   | Remaining         | 0.00 USD   |  |  |  |  |  |  |  |
| Parkin       | 100.00 | USD            |          |                  |   |                   |            |  |  |  |  |  |  |  |

 $\square$ 

Notice that the software keeps a running total of your hotel bill on the right hand side of the page.

Continue entering detail in this way until you have accounted for all hotel expenses. When you are finished, the system will congratulate you.

### Itemize Hotel Bill

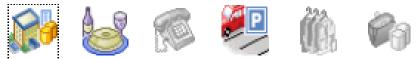

### Hotel Itemization - Finish!

Congratulations! You are done. If you need to make any adjustments, you may use 'Receipt' Split' function to reconcile your bill later.

| Your Hotel Bill 😰 |           |        |     |  |  |  |  |  |  |  |
|-------------------|-----------|--------|-----|--|--|--|--|--|--|--|
| <u>Total</u>      | Bill      | 750.00 | USD |  |  |  |  |  |  |  |
| Room              | Charge    | 550.00 |     |  |  |  |  |  |  |  |
| Room              | 1 Service | 100.00 |     |  |  |  |  |  |  |  |
| <u>Parkir</u>     | ng        | 100.00 |     |  |  |  |  |  |  |  |
|                   |           |        |     |  |  |  |  |  |  |  |
|                   | Remaining | 0.00   | USD |  |  |  |  |  |  |  |

Your Hotel Bill is in balance and you can return to the Expense Report by clicking the **Done** button.

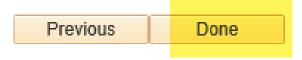

Report ID NEXT

# Once the Hotel Bill is itemized, the expense lines will be populated in your Expense Report for you.

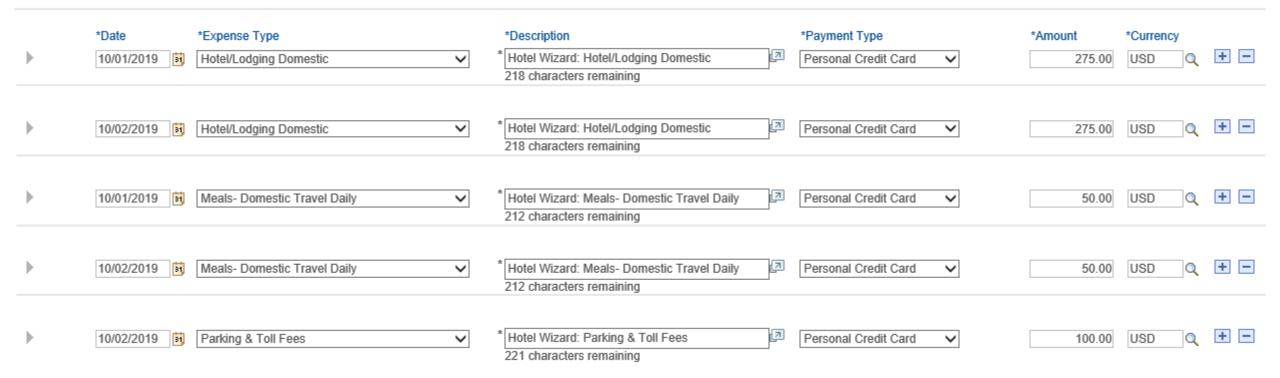

To add more expense lines, click on the + button on the right or the Add button under New Expense.

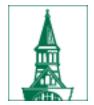

## Accounting Defaults

Print | 1

| Modify Expense Report<br>Erin Fitzgerald ②                                                      |                                                                                                  |                       |                                                      |                |                 |                                                                   |                                           |             |   |      | Choose an Action<br>Adjustment Cash Advance<br>Apply/View Cash Advance(s)<br>Associate Travel Authorization<br>Copy Expense Lines |                                                                                                    |                                |          |         | Su             |                 |            |    |
|-------------------------------------------------------------------------------------------------|--------------------------------------------------------------------------------------------------|-----------------------|------------------------------------------------------|----------------|-----------------|-------------------------------------------------------------------|-------------------------------------------|-------------|---|------|----------------------------------------------------------------------------------------------------|----------------------------------------------------------------------------------------------------|--------------------------------|----------|---------|----------------|-----------------|------------|----|
| *Business Purpose Administration/Operation   *Report Description Mileage to campus for meetings |                                                                                                  |                       |                                                      |                |                 | Report 0000116423 Pending *US State/Country Chittenden County, VT |                                           |             |   |      | Actions                                                                                                    | Default Accounting For Report<br>Expense Report Project Summary<br>Export to Excel<br>User Defaults |                                |          |         | GC             | GO              |            |    |
|                                                                                                 | Report Description                                                                               | mieage                | to campus for m                                      | leeungs        |                 | 03 31216/                                                         |                                           | Attachments |   | ·    |                                                                                                    | ~                                                                                                   |                                |          |         |                |                 |            |    |
| trips to ca<br>Round trip                                                                       | ription/Dates/Comme<br>ampus for various mee<br>p = 4.6 miles; alternat<br>s ②<br>  Collapse All | etings, q<br>ely ente |                                                      | per round trip | :k-Fill         |                                                                   |                                           |             |   |      |                                                                                                    |                                                                                                    |                                | Total    | 2'      | 1.96 U         | SD              |            |    |
| ~                                                                                               | *Date<br>01/02/2018<br>*Billing Type<br>*Miles                                                   | Autom                 |                                                      | 5350           | ×<br>×          |                                                                   | n<br>controller intervi<br>ters remaining | ew          |   | Non  | *Paymen<br>Cash<br>nult Rate<br>-Reimburs                                                                                         |                                                                                                    | ×<br>*Exchang<br>se Currency A | e Rate   | 1.00000 | 2.68 U         | SD<br>SD<br>JSD | <b>+</b> [ | -  |
|                                                                                                 | ▼ Acce                                                                                           | Set P                 | Details ?<br>ersonalizations  <br>rtfields<br>Amount | *GL Unit       | Monetary Amount | 1 of 1 🕑 La<br>Currency<br>Code                                   | Exchange<br>Rate                          | Account     |   | Unit | Dept                                                                                                    | Fund                                                                                                | Source                         | Function |         | PC Bus<br>Unit | Project         |            | Ac |
|                                                                                                 |                                                                                                  | + -                   | 2.68                                                 | UVM01          | 2.6             | 8 USD                                                             | 1.0000000                                 | 0 60515     | Q | 01 🔍 | <mark>11290</mark> Q                                                                                                    | 100 🔍                                                                                               | 100001 🔍                       | 521      | Q       |                | 2               |            | Q  |

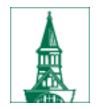

## Accounting Defaults, continued

Create Expense Report

Accounting Defaults

Report ID 0000116423

| Account | ing Summ | ary          |         |       |            |          |          |                |         |          |         | Set Persona | alizations   Find | a   🔢     | First 🕚 1 of 1 🕚 | Last |
|---------|----------|--------------|---------|-------|------------|----------|----------|----------------|---------|----------|---------|-------------|-------------------|-----------|------------------|------|
| %       | *GL Unit | Oper<br>Unit | Dept    | Fund  | Fund Affil | Source   | Function | PC Bus<br>Unit | Project | Activity | Program | Purpose     | Property          | Affiliate |                  |      |
| 100.00  | UVM01Q   | 01 🔍         | 11220 Q | 100 🔍 | Q          | 100001 🔍 | 521 Q    | <b>Q</b>       | Q       | ٩        | 0000 Q  | 0000 Q      | 0000 Q            |           | Q                | -    |

Add ChartField Line Load Defaults User Defaults

OK

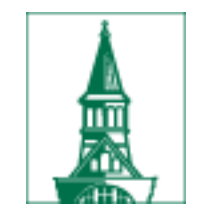

## Accounting Defaults, continued

| Expenses<br>Expand All | Collapse All | Add:   📑 My Wallet (                            | 0)   <i>Ş</i> Quid | k-Fill    |                                              |                       |         |              |                                    |         |                           | Total 2  | 21.96 U        | SD              |          |
|------------------------|--------------|-------------------------------------------------|--------------------|-----------|----------------------------------------------|-----------------------|---------|--------------|------------------------------------|---------|---------------------------|----------|----------------|-----------------|----------|
| -                      | 01/02/2018   | *Expense Type<br>Automobile Mileage             |                    | <b>v</b>  | *Description<br>RT - asst co<br>224 characte | ntroller intervie     | 9W      | [3]          | *Paymen<br>Cash                    | it Type | ~                         | *Amount  | 2.68 US        | urrency<br>SD + | -        |
|                        | *Miles       | UVM Internal                                    | 5350               | ~         |                                              |                       |         |              | ault Rate<br>1-Reimburs<br>Receipt | able Ba | *Exchang<br>se Currency A |          | 2.68 U         | , 🖻             |          |
|                        |              | Set Personalizations  <br>Chartfields<br>Amount | Find   🔄   a       | First 🕚 1 | of 1 🕑 Las                                   | t<br>Exchange<br>Rate | Account | Oper<br>Unit | Dept                               | Fund    | Source                    | Function | PC Bus<br>Unit | Project         | Activity |
|                        |              | + - 2.68                                        | UVM01 Q            | 2.68      | USD                                          | 1.0000000             | 60515 🔍 | 01 🔍         | 11220 Q                            | 100 🔍   | 100001 🔍                  | 521 Q    |                | ۹ 🔤 م           | Q        |

### Moving columns – Personalize link

Accounting Details (?)

|     | sonalizations    <br>iields | Find   🖾   🚦 | 📕 First 🕚 1     | of 1 🕑 Las       | st               |         |              |         |       |        |          |   |                |         |   |          |         |   |         |          |  |
|-----|-----------------------------|--------------|-----------------|------------------|------------------|---------|--------------|---------|-------|--------|----------|---|----------------|---------|---|----------|---------|---|---------|----------|--|
|     | Amount                      | *GL Unit     | Monetary Amount | Currency<br>Code | Exchange<br>Rate | Account | Oper<br>Unit | Dept    | Fund  | Source | Function |   | PC Bus<br>Unit | Project |   | Activity | Program |   | Purpose | Property |  |
| + - | 2.68                        | UVM01 Q      | 2.68            | USD              | 1.00000000       | 60515 🔍 | 01 🔍         | 11220 🔍 | 100 🔍 | 100001 | 521      | Q |                | م 📃     | Q | Q        | 0000    | Q | 0000 🔍  | 0000     |  |

Accounting Details (?)

| Set | Per   | sonalizations | Find   💷   🗄 | 🖌 🛛 First 🕚 1   | of 1 🕑 Last      | t                |         |
|-----|-------|---------------|--------------|-----------------|------------------|------------------|---------|
| Ch  | nartf | ields 💷       |              |                 |                  |                  |         |
|     |       | Amount        | *GL Unit     | Monetary Amount | Currency<br>Code | Exchange<br>Rate | Account |
| +   | -     | 2.68          | UVM01 Q      | 2.68            | USD              | 1.00000000       | 60515 🔍 |

### Moving columns – Personalize link

| iption Mileage to campus for meetings                                                    | *US State/Country Chittenden County, VI            | Grid Customization                                                                                                    |
|------------------------------------------------------------------------------------------|----------------------------------------------------|----------------------------------------------------------------------------------------------------|
| Comments                                                                                 | 🕢 Attachments                                      | Help<br>Personalize Column Order                                                                                          |
| us meetings, quarter ending 03/31/2018<br>Iternately entered 4 or 5 miles per round trip |                                                    | To order columns, highlight column name, then press<br>the appropriate button.<br>Frozen columns display under every tab. |
| I Add:   🕞 My Wallet (0)   🐬 Quick-F                                                     | Fill 🔓                                             | Column Order<br>Tab Chartfields (frozen)                                                                                  |
| *Expense Type                                                                            | *Description                                       | Amount<br>*GL Unit                                                                                                    |
| Automobile Mileage                                                                       | RT - asst controller interview                     | Monetary Amount<br>Account                                                                                                |
| Ig Type UVM Internal                                                                     | 224 characters remaining                           | Oper Unit                                                                                                    |
| *Miles 5 x 0.5350                                                                        |                                                    | Dept Hidden                                                                                                    |
|                                                                                          |                                                    | Source Frozen                                                                                                    |
| Accounting Details (?)                                                                   |                                                    | PC Bus Unit<br>Project                                                                                                    |
| Set Personalizations   Find   💷                                                          | Firet (1) 1 of 1 (1) Last                          | Activity                                                                                                    |
| Chartfields                                                                              | Thist of Fort of East                              | Program<br>Purpose                                                                                                    |
| Amount *GL Unit Mo                                                                       | onetary Amount Currency Code Exchange Rate Account | Property<br>Currency Code<br>Exchange Rate                                                                                |
| + - 2.68 UVM01 Q                                                                         | 2.68 USD 1.0000000 60515 Q                         |                                                                                                    |
|                                                                                          |                                                    | OK Cancel Preview Copy Settings                                                                                           |

### Moving columns – Personalize link

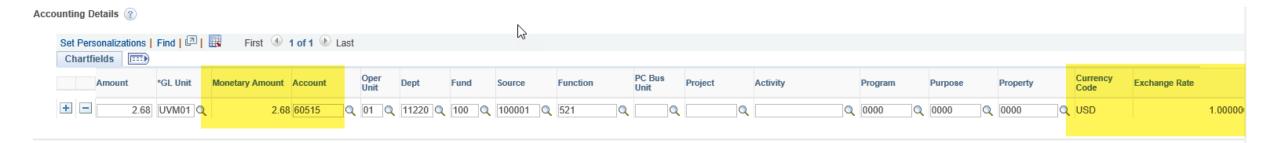

Any time there is a Personalize link, the column order can be changed: travel and expenses, journals, requisitions....

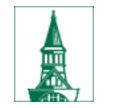

## Adding Attachments

# There is an Attachments hyperlink on the expense report, General Information section:

| Favorites Main Menu Self-S                          | Service                                             |
|-----------------------------------------------------|-----------------------------------------------------|
|                                                     | Home   Worklist   Process Monitor   Re              |
| The University of Vermont<br>PeopleSoft Finance 9.2 | FSPRX - refreshed to Apr 15, 2019 0359AM from fsprd |
| PeopleSoft Finance 9.2                              | All - Search                                        |

| Create Expense Report                              |                   |                                   |    |   |
|----------------------------------------------------|-------------------|-----------------------------------|----|---|
| Erin Fitzgerald ?                                  |                   |                                   |    |   |
| *Business Purpose Administration/Operation         | *US State/Country | Chittenden County,                | VT | Q |
| *Report Description Mileage to campus for meetings |                   | <i>∅</i> <sub>+</sub> Attachments |    |   |

Report ID NEXT

| Details   |             |      | Personalize   Find   View All | 🏝   🔣 🛛 First 🕙 1 of 1 🕑 | Last |
|-----------|-------------|------|-------------------------------|--------------------------|------|
| File Name | Description | User | Name                          | Date/Time Stamp          |      |
| View      |             |      |                               | [                        | -    |

Adding large attachments can take some time to upload, therefore, it is advisable to save the transaction before adding large attachments.

| Add Attachment       OK     Cancel | Erowse | Travel Travel Vehicle Vear End DOCS email_signature_GA_files Erins computer ERP | <ul> <li>Flyamerica_UVM.pptx</li> <li>Flyamerica_UVM_033117.pptx</li> <li>Fly America Act plan_051717.docx</li> <li>Best-Practices-for-International-Group-T</li> <li>A-Holistic-View-in-Travel-Risk-Manage</li> <li>Gonzaga Intl Trvl handbook.pdf</li> <li>Gonzaga Emergency Communctn plan.pdf</li> <li>Gonzaga Faculty led handbook.pdf</li> <li>Concur Travel Risk Management in High</li> </ul> | 3/16/2017 1:11 PM<br>3/31/2017 8:38 AM<br>6/14/2017 11:38 AM<br>6/28/2017 3:19 PM<br>6/28/2017 3:23 PM<br>6/30/2017 10:35 AM<br>6/30/2017 10:35 AM<br>6/30/2017 10:36 AM<br>7/31/2017 4:37 PM | Microsoft Powerf<br>Microsoft Powerf<br>Microsoft Word I<br>Adobe Acrobat D<br>Adobe Acrobat D<br>Adobe Acrobat D<br>Adobe Acrobat D<br>Adobe Acrobat D |
|------------------------------------|--------|---------------------------------------------------------------------------------|----------------------------------------------------------------------------------------------------|----------------------------------------------------------------------------------------------------|----------------------------------------------------------------------------------------------------|
| Upload Cancel                      |        | General Accounting                                                              | v <                                                                                                    |                                                                                                    | >                                                                                                    |
|                                    |        | File name:                                                                      |                                                                                                    | <ul> <li>✓ All Files (*.*)</li> <li>Open </li> </ul>                                                                                                    | Cancel                                                                                                    |

| File Attachment       |                                          | ×                      |   |
|-----------------------|------------------------------------------|------------------------|---|
|                       |                                          | Help                   |   |
| H:\Disburse Center\Tr | ravel\intl travel\Flyamerica_UVM_ Browse |                        |   |
| Upload Cancel         |                                          |                        |   |
|                       |                                          |                        |   |
|                       | Details                                  |                        |   |
|                       | File Name                                | Description            |   |
|                       | Flyamerica_UVM_033117.pptx               | additional description | × |
|                       |                                          |                        |   |

Adding large attachments can take some time to upload, therefore, it is advisable to save the transaction before adding large attachments.

| Add Attachment  |                                                 |                   |                       |   |
|-----------------|-------------------------------------------------|-------------------|-----------------------|---|
| OK Cancel       | $\searrow$                                      |                   |                       |   |
| Create Ev       | anna Panart                                     |                   |                       |   |
|                 | pense Report                                    |                   |                       |   |
| Lini ritzgeraid |                                                 |                   |                       |   |
| *Bi             | usiness Purpose Administration/Operation        | *US State/Country | Chittenden County, VT | ٩ |
| *Re             | port Description Mileage to campus for meetings | ć                 | Attachments (1)       |   |

Us

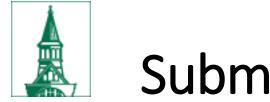

## Submit Electronically

Electronic submission of expense reports that are submitted and approved:

- A. Expense report entered by employee, no required receipts:
  - Use the notify button on the expense report screen, to <u>travel@uvm.edu</u>, telling the Travel team in the Disbursement Center that expense report xxxxx is submitted and approved.
- B. Expense report entered by employee, required receipts:
  - Email <u>travel@uvm.edu</u> with a copy of the expense report AND
  - Email scanned images of the required receipts; OR
  - Attach scanned images of the required receipts to the expense report in PeopleSoft.

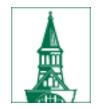

## Submit Electronically, continued

C. Expense report entered by delegate, printed expense report signed by traveler, no required receipts:

• Email <u>travel@uvm.edu</u> with a copy of the expense report, signed by the traveler.

D. Expense report entered by delegate, printed expense report signed by traveler, required receipts:

- Email <u>travel@uvm.edu</u> with a copy of the expense report, signed by the traveler, AND
- Email scanned images of the required receipts; OR
- Attach scanned images of the required receipts to the expense report in PeopleSoft.
- E. Service previously provided by ABSC submit request to <u>travel@uvm.edu</u>, or via hardcopy through campus mail.

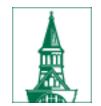

# Where is the expense report?

Report status =

- Pending never submitted or sent back
- In process Approvals in Process in prepay auditor worklist
- Submitted Submitted for Approval in department approver worklist
- Staged will be paid by Disbursement Center, the next time checks are produced
- Paid
- Denied by either department approver or prepay auditor (cannot be resubmitted)

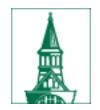

# Ways to find payment information

- T&E Employee Expense Payments by payment (check or direct deposit)
- T&E Employee Expense History by expense report
- Accounts Payable

#### T&E Employee Expense Payments – by payment (check or direct deposit)

| Favorites - | Main Menu -                   | Employee Self-Service * | > | Travel and Expenses - | Review Payments |
|-------------|-------------------------------|-------------------------|---|-----------------------|-----------------|
| The Per     | e University<br>opleSoft Fina | of Vermont<br>ance 9.2  |   |                       |                 |

#### **Employee Expense Payments**

0028138 Fitzgerald, Erin Mary 1310862

0028138 Fitzgerald, Erin Mary 1256098

0028138 Fitzgerald, Erin Mary 1237073

Enter any information you have and click Search. Leave fields blank for a list of all values.

| Find an Existing  | Value                |               |                |       |              |       |        |            |            |
|-------------------|----------------------|---------------|----------------|-------|--------------|-------|--------|------------|------------|
| Search Criteri    | a                    |               |                |       |              |       |        |            |            |
| EmpLID            | begins with <b>v</b> | 0028138       |                | Q     |              |       |        |            |            |
| -                 | begins with V        | 0020130       |                |       |              |       |        |            |            |
| Payment Reference | begins with <b>v</b> |               |                | ]     |              |       |        |            |            |
| SetID             | = •                  | SHARE         |                | Q     |              |       |        | 2          |            |
| Bank Code         | begins with <b>*</b> |               |                | Q     |              |       |        |            |            |
| Bank Account      | begins with <b>v</b> |               |                | Q     |              |       |        |            |            |
| Payment Number    | begins with <b>*</b> |               |                | ]     |              |       |        |            |            |
| Case Sensitive    |                      |               |                |       |              |       |        |            |            |
|                   |                      |               |                |       |              |       |        |            |            |
| Search            | ear Basic Se         | arch 🖾 Sa     | ave Search Cri | teria |              |       |        |            |            |
| Search Results    |                      |               |                |       |              |       |        |            |            |
| View All          |                      |               |                |       |              | First |        | 1-14 of 14 | Last       |
| Empl ID Name      | Payme                | ent Reference | SetID Bank     | Code  | Bank Account | Payme | ent Nu | umber Crea | ation Date |

SHARE FI001

SHARE FI001

SHARE FI001

BN08

BN08

**BN08** 

0000311029

0000256251

0000237221

04/11/2014 10/26/2012

04/27/2012

Navigation:

- Employee Self Service, Travel and Expenses, Review Payments

OR

- T&E Administration, Travel and Expense Center, Review Payments, Review Payments

#### Drill to detail

Employee Expense Payment

#### Employee Payment History

Erin Fitzgerald

Payment Information Payment Date 05/03/2019 **Payment Amount** 37.81 USD Payment Status Paid Payment Reference 0009091 Payee Address Payments ID Amount Currency Description Туре Status Created Expense 0000116415 2019 HEUG Orlando Paid 03/23/2019 37.81 USD Report

Save Return to Search Previous in List Vext in List

| ormation                  |                        |       |                                                                                                    |      |
|---------------------------|------------------------|-------|----------------------------------------------------------------------------------------------------|------|
| yment Date<br>nent Status | e 05/03/2019<br>s Paid |       | Payment Amount     37.81 USD       Payment Reference     0009091                                                                                                    |      |
| )                         |                        |       | Payee Address Information                                                                                                    | ×    |
| D                         | Description            | Stat  | Employee Payment History                                                                                                    | Help |
| 0000116415                | 2019 HEUG Orlando      | Pai   |                                                                                                    |      |
| Return to                 | Search T Previou       | ıs in | Mailing Address Country USA United States Address 1 Disbursement Center Address 2 23 Mansfield Avenue Address 3 City County County State City County County |      |

### To update the address:

Addresses are fed from Human Resources

- Only Home and Mail addresses can be updates via HR Self Services
- To update work address, contact your department HR administrator to submit an ePar, when an employee changes department. Otherwise, email payroll@uvm.edu
- Employees do not receive reimbursement for commute from home to campus.
- If an employee works from home, they should not have a campus address.

#### Employee Expense History – by report number

| Favorites -                   | Main Me       | nu  → Employee                    | Self-Service • | > Travel a | nd Expense | es - ≻ Re       | view Expense        | e History |  |
|-------------------------------|---------------|-----------------------------------|----------------|------------|------------|-----------------|---------------------|-----------|--|
|                               |               | sity of Verm                      | ont            |            |            |                 |                     |           |  |
| Peo Peo                       | pleSoft       | Finance 9.2                       |                |            |            |                 |                     |           |  |
| Employee E<br>Erin Fitzgerald | Expense H     | History                           |                |            |            |                 |                     |           |  |
| Expense Dates                 |               |                                   |                |            |            |                 |                     |           |  |
|                               | From Dat      | e <mark> 05/03/2017</mark>        |                |            |            |                 | N                   |           |  |
|                               | Through Dat   | e 05/03/2019                      |                |            |            |                 | 2                   |           |  |
| Tra                           | ansaction Typ | e All                             | <b>T</b>       |            |            |                 |                     |           |  |
| Search                        |               |                                   |                |            |            |                 |                     |           |  |
| Expense Histor                | У             |                                   |                |            |            |                 |                     |           |  |
| Туре                          | ID            | Description                       | Submitted Date | Status     | From Date  | Through<br>Date | Submitted<br>Amount |           |  |
| Expense Report                | 0000116415    | 2019 HEUG Orlando                 | 03/23/2019     | Staged     | 03/06/2017 | 03/06/2019      | 37.81               | USD       |  |
| Expense Report                | 0000109128    | Mileage to campus for<br>meetings | 04/15/2018     | Paid       | 01/02/2018 | 03/29/2018      | 21.96               | USD       |  |

#### Navigation:

Employee Self Services, Travel and Expenses, Review Payments, Review Expense History

- Clicking on ID (ER #) brings you to the expense report
- Clicking on the Status brings you to the Review Payments page

#### View Payments through Accounts Payable

| Favorite | es  Main Menu  Accounts Payat                       | le - > | Review Accounts Payable Info | Payments • > | Payment |
|----------|-----------------------------------------------------|--------|------------------------------|--------------|---------|
|          | 1                                                   |        |                              |              | Home    |
| A        | The University of Vermont<br>PeopleSoft Finance 9.2 |        |                              |              |         |
| Ā,       | PeopleSoft Finance 9.2                              |        |                              |              |         |

#### **Payment Inquiry**

#### Search Criteria

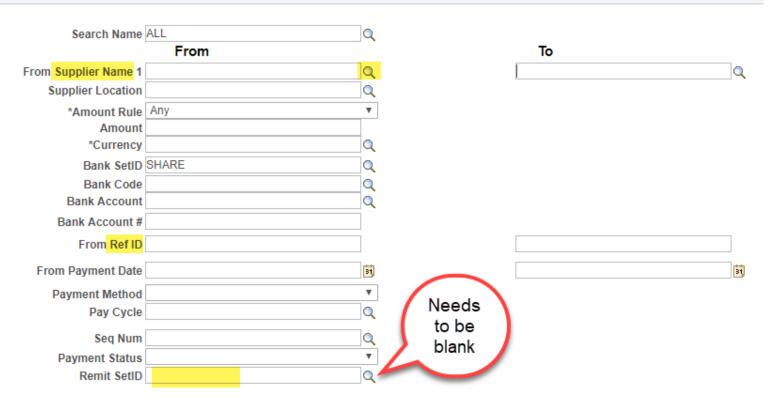

## View Payments through Accounts Payable - select vendor – alpha by first name

Look Up From Supplier Name 1

| Search by: Supp  | plier Name begins with erin |
|------------------|-----------------------------|
|                  |                             |
| Look Up C        | ancel Advanced Lookup       |
|                  |                             |
| Search Results   |                             |
| View 100 First 🕚 | 1-47 of 47 🕑 Last           |
| Supplier Name    |                             |
| Erin Affronti    |                             |
| Erin Alberghini  |                             |
| Erin Argentieri  |                             |
| Erin Baker       |                             |
| Erin Bruhns      |                             |
| Erin Buckwalter  |                             |
| Erin Cain        |                             |
| Erin Clark       |                             |
| Erin Corbiere    | L                           |
| Erin Craw        |                             |
| Erin Creley      |                             |
| Erin Crosby      |                             |
| Erin Cullen      |                             |
| Erin DeVries     |                             |
| Erin Dickinson   |                             |
| Erin Dobbin      |                             |
| Erin Fitzgerald  |                             |

à

#### View Payments through Accounts Payable

|             | Max R                | ows 30                  | 0 Search                    | Clear           | Keyword Search |               |                              |                   |                       |                |      |
|-------------|----------------------|-------------------------|-----------------------------|-----------------|----------------|---------------|------------------------------|-------------------|-----------------------|----------------|------|
|             |                      | Show Ch                 | nart                        |                 | *Chart         | Type Bar Char | t                            |                   | ¥                     |                |      |
| Sorting (   | Criteria             |                         |                             |                 |                |               |                              |                   |                       |                |      |
|             |                      | sort Bank Acco          |                             | v               |                | Desce         | nding                        | Sort              |                       |                |      |
|             | 2nd                  | sort Payment R          | leference ID                |                 |                | Descei        | nding                        |                   |                       |                |      |
|             |                      |                         |                             |                 |                |               |                              |                   |                       |                |      |
| Payment Inc | uiry Result          |                         |                             |                 |                | Per           | sonalize   Fin               | d   View All      | 🖉 🔜 🛛 First 🔇         | 1-14 of 14 🕑 L | .ast |
| Payment Def | tails <u>A</u> dditi | ional Info Sup          | plier Details <u>F</u> ir   | nancial Gateway |                |               |                              |                   |                       |                |      |
| Actions     | Source               | Payment<br>Reference ID | Payment Method              | Amount          | Currency       | Creation Date | Payment<br>Date <del>▼</del> | Payment<br>Status | Reconciliation Status | Reconcile Date |      |
| - Actions   | EXPN                 | 0009091                 | Automated<br>Clearing House | 37.81           | USD            | 05/03/2019    | 05/03/2019                   | Paid              | Unreconciled          |                |      |
| - Actions   | EXPN                 | 0006164                 | Automated<br>Clearing House | 21.96           | USD            | 04/27/2018    | 04/27/2018                   | Paid              | Reconciled            | 05/14/2018     |      |
| - Actions   | EXPN                 | 0005509                 | Automated<br>Clearing House | 28.92           | USD            | 02/09/2018    | 02/09/2018                   | Paid              | Reconciled            | 02/23/2018     |      |
| - Actions   | EXPN                 | 0004828                 | Automated<br>Clearing House | 36.42           | USD            | 11/07/2017    | 11/07/2017                   | Paid              | Reconciled            | 12/01/2017     |      |

Source - EXPN = T&E module

Payment Reference ID = check number

Reconciliation Status = - Unreconciled – not cashed - Reconciled – cashed

Reconcile Date = date UVM's bank processed cashed check

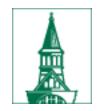

## **Other Travel Resources**

- o UVM Travel Policy
- o <u>Travel Web Site</u>
- o <u>Travel FAQs</u>
- o International Travel FAQs
- <u>Travel PeopleSoft User Guides</u>, <u>includes videos</u>
- o <u>T&E Direct Deposit</u>
- o <u>PeopleSoft Online User Guides</u>
- <u>Monthly Financial Processes</u>
   travel@uvm.edu

<u>Business Meals & Amenity Policy</u>
<u>Business Meals Policy FAQs</u>

<u>Risk Management Web Site</u>
 <u>Risk Management's Travel Safety</u>
 <u>Guidelines</u>
 Travel Accident Insurance

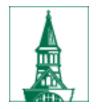

- Procedures regarding electronic submission <u>https://www.uvm.edu/sites/default/files/Division-of-</u> <u>Finance/UserGuides/emplreimbursementdcfs.pdf</u>
- Receipt requirements:

https://www.uvm.edu/finance/employee-reimbursement

- Adding attachments to an expense report: <u>https://www.uvm.edu/sites/default/files/Division-of-</u> <u>Finance/UserGuides/attachments.pdf</u>
- The Travel web site has been updated. Please visit: <u>https://www.uvm.edu/finance/travel</u>

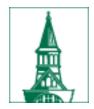

# Questions?